# Cours UNIX Création de comptes

Jean-Claude Bajard

IUT - université Montpellier 2

## Ouverture d'un compte : /etc/passwd

- Le fichier "/etc/passwd" contient une ligne par compte créé
- Chaque ligne est composée de sept champs séparés par un ":"

fernand:x:1105:100:compte de Fernand:/home/fernand:/bin/bash

- 1. un nom de login
- 2. un mot de passe crypté ( un x si "/etc/shadow" existe)
- 3. un numéro d'identification personnel Numerical user ID
- 4. un numéro de groupe (inscrit dans "/etc/group")
- 5. des commentaires
- 6. un répertoire home
- 7. un interpréteur de commande

#### Ouverture d'un compte: répertoire "home"

 $\bullet$  vérifier que le groupe existe dans "/etc/group" sinon le créer.  $groupname:password(x):GID:userlist(séparés par une virgule)$ users:x:100:

audio:x:29:bajard,fernand

• créer un répertoire "home" en donnant les droits de propriétés ( "chown") mkdir /home/fernand

chown -R 1105:100 /home/fernand

## Ouverture d'un compte : "/etc/shadow"

• créer une entrée dans "/etc/shadow" et donner un mot de passe avec la commande "passwd"

fernand:!:12157:0:99999:7:::

- 1. Login name
- 2. Encrypted password
- 3. Days since Jan 1, 1970 that password was last changed
- 4. Days before password may be changed
- 5. Days after which password must be changed
- 6. Days before password is to expire that user is warned
- 7. Days after password expires that account is disabled
- 8. Days since Jan 1, 1970 that account is disabled
- 9. A reserved field

## Les principales commandes

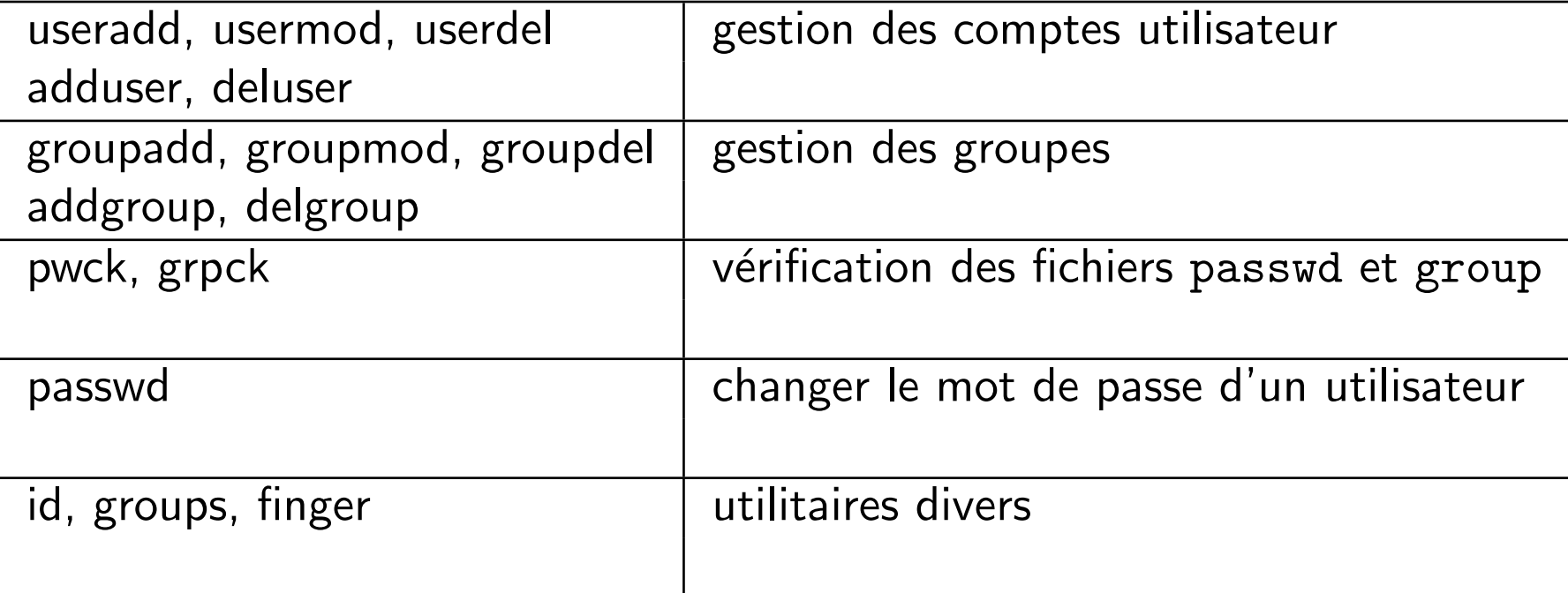

#### Exemple de gestion

• Pour créer l'utilisateur stagex, root passe la commande : useradd stagex

Ceci crée : le répertoire personnel /home/stagex, portant par défaut le nom du compte une nouvelle entrée dans les 2 fichiers fondamentaux /etc/passwd et /etc/group. Voir le man pour connaitre les options de useradd (indispensable pour gérer les comptes à l'aide de scripts)

• Pour lui attribuer le mot de passe :

passwd stagex

## Exemple de gestion (suite)

• Supprimer le compte d'un utilisateur (non connecté), au hasard .. totox : userdel [-r] totox

L'option -r supprime aussi le rép. personnel et les fichiers de l'utilisateur

La commande supprime toute trace de l'utilisateur dans le fichier de configuration : /etc/passwd y compris dans les groupes d'utilisateurs.

• Modifier le compte de l'utilisateur totox :

usermod [options] totox

Les options sont les mêmes que useradd usermod -G stagiaire, prof stagex ajoute stagex dans les 2 groupes stagiaire et profs (qui doivent exister)

#### Les groupes

- Un groupe est, aussi pour Linux, un ensemble d'utilisateurs qui partagent fichers et répertoires
- Chaque utilisateur doit faire partie au moins d'un groupe, son groupe primaire.
- Ainsi, dans /etc/passwd chaque utilisateur possède un groupe par défaut, précisé par son identifiant gid dans ce fichier.
- L'appartenance au groupe primaire n'étant pas exclusive, tout utilisateur peut faire partie de plusieurs autres groupes, appelés groupes secondaires.

## Les groupes (suite)

- Pour lister tous les groupes (primaire et secondaires) d'un utilisateur : groups stagex
- Pour créer un nouveau groupe : groupadd stagiaire
- Supprimer un groupe, au hasard .. encore totox : groupdel totox Le groupe est supprimé du fichier /etc/group.
- $\bullet$  Pour ajouter un utilisateur à un groupe Le plus simple est d'éditer le fichier /etc/group et d'ajouter une liste d'utilisateurs (séparés par des virgules) sur la ligne du groupe (ou utiliser Linuxconf).

#### Rappel sur les droits: chmod

Les droits élémentaires

- "u" user, "g" groupe, "o" les autres, "a" tout le monde
- "chmod  $u=rw \times g=rx, o=$  nomdufichier" (ou répertoire) pour initialiser les droits
- directement en octal avec  $r=4$ , w=2 et  $x=1$ "chmod 750 toto"
- "chmod  $u+w$ " ou "chmod  $u-w$ " pour ajouter ou enlever un droit
- "umask" donne les droits par défaut ex: umask  $22 \Rightarrow$  chmod 755

#### Rappel sur les droits: chmod (suite)

Les autres droits (si droit d'exécution  $x$ )

- le SETUID, donne les droits d'utilisateur à l'exécution  $u+s$  (4)
- le SETGID donne les droits du groupe à l'execution  $g+s(2)$
- le STICKY BIT  $o+t(1)$ , donne à un répertoire la possibilité de restreindre les droits, seul le propriétaire peut détruire un fichier de ce répertoire.
- chmod 7777 tous les droits.

#### retour aux groupes

- Un utilisateur peut appartenir à plusieurs groupes.
- Par défaut lors de la création d'un compte sous linux il y a création d'un groupe au même nom.
- La commande "chgrp" permet de changer le groupe d'appartenance d'un fichier ou d'un répertoire.
- · En positionnant le SETGID sur un répertoire tous les fichiers créés dans ce répertoire appartiendront au groupe du répertoire.
- La commande "newgrp" permet de prendre un nouveau "gid" pour un utilisateur.